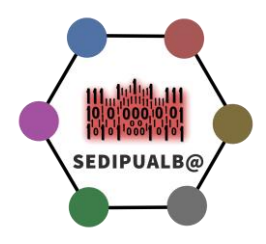

# **Integración aplicación contable-SEDIPUALB@ (versión 1.2)**

Para obtener más información de las funcionalidades de la plataforma SEDIPUALB@ pueden acceder al [documento](https://www.sedipualba.es/wp-content/uploads/2018/05/Definiciones-y-conceptos-en-SEDIPUALB@.pdf) :

Se establecen los siguientes niveles de integración para cualquier aplicación contable que así lo desee con la plataforma de administración electrónica SEDIPUALB@:

### **Nivel 1. Integración de registro contable de facturas**

El proveedor de la aplicación contable permitirá la creación a través de Web Services de facturas en su Registro Contable de Facturas, así como obtener y modificar el estado de cada una de ellas.

Los estados de las facturas en la aplicación contable deberán acomodarse a los establecidos en la plataforma FACE de la Administración General del Estado, sino fuese así estableceríamos un mapeo de los mismos para facilitar la integración.

Se deberá igualmente poder dar de alta terceros en caso de no existir (se deberá también poder consultar la existencia del tercero) para informar, entre otros datos, de la cuenta bancaria de abono.

Así mismo, y de manera opcional, se deberá poder obtener qué facturas integran una relación contable dada.

En caso de no disponer de estos Web Services y querer afrontar su desarrollo, proponemos los descritos por la empresa ATM, ya que llevamos varios años trabajando con ellos y están suficientemente contrastados. La sintaxis y documentación se pueden obtener desde [aquí.](https://www.sedipualba.es/documentacion_serviciosrecepcionfacturas_atmcontanet_1_8/)

Responsable técnico: Mario Fernandez Sánchez (m.fernandez@dipualba.es)

# **Nivel 2. Agregación de documentos contables a expedientes SEGEX (tramitador de la plataforma SEDIPUALB@)**

El proveedor permitirá en su aplicación contable que se puedan integrar los documentos generados en la misma directamente con nuestro tramitador de expedientes SEGEX. Deberá guardar tanto el código de documento SEFYCU (numérico), como el código de expediente SEGEX (alfanumérico) al que pertenece cada documento contable, para poder acceder desde la aplicación contable a través de la URL de acceso.

Para ello consumirá los siguientes Web Services

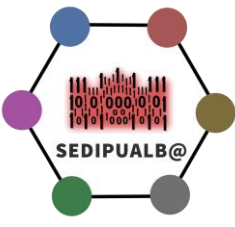

## **Creación de documento electrónico (SEFYCU)**

EndPoint (PRUEBAS)-[> https://desarrollo.dipualba.es/sefycu\\_p/wssefycu.asmx?WSDL](https://desarrollo.dipualba.es/sefycu_p/wssefycu.asmx?WSDL)

EndPoint (PRODUCCION)-[> https://eadmin.dipualba.es/sefycu/wssefycu.asmx?WSDL](https://eadmin.dipualba.es/sefycu/wssefycu.asmx?WSDL)

- Usamos NuevoDocuFirma para crear en documento (nos devolverá el código del documento (tipo:numérico))
- Usamos cualquiera de los métodos NuevoFirmante\* para agregar los firmantes deseados que se puedan inferir desde la aplicación consumidora
- Usamos SetDocuFirmaEstadoElaboracion y SetDocuFirmaTipoEni para completar los metadatos obligatorios ENI
- Usamos SetDocuFirmaPdfBase64 para indicar el documento matriz (extraído de la aplicación contable)
- Usamos ObtenerUrlDocuFirma para obtener la URL y redireccionar al usuario para continuar con la gestión y firma del documento.

#### **Agregación de Documentos SEFYCU a Expediente SEGEX**

EndPoint (PRUEBAS)-[> http://desarrollo.dipualba.es/segex\\_p/wssegex.asmx?WSDL](http://desarrollo.dipualba.es/segex_p/wssegex.asmx?WSDL)

EndPoint (PRODUCCIÓN)-[> http://eadmin.dipualba.es/segex/wssegex.asmx?WSDL](http://eadmin.dipualba.es/segex/wssegex.asmx?WSDL)

- Usamos AñadirDocSefycuAExpedientePorId usando el ID obtenido anteriormente (numérico)
- Usamos ObtenerUrlExpedienteComoUsuarioSegexConCertificado para obtener la URL del expediente.
- Accedemos a esa URL (Acceso al expediente para comprobar el resultado) El usuario deberá acceder con certificado digital y tener acceso al expediente.

Responsable técnico: José Joaquín de Haro Navarro [\(jj.deharo@dipualba.es\)](mailto:jj.deharo@dipualba.es)

#### **Nivel 3. Acceso a información y generación de operaciones contables**

Se permitirá por parte del proveedor contable acceder a la siguiente información:

- Saldo disponible en bolsa de vinculación: dado el código de una partida presupuestaria, debe devolverse el código de la bolsa de vinculación correspondiente y el saldo de esta bolsa de vinculación que está disponible.
- Saldo en RC, para aquellos contratos que tienen un programa concreto y actúan contra una retención de crédito RC concreta.

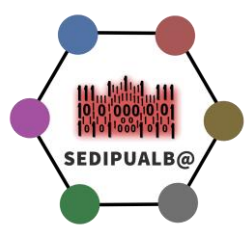

- Creación de operaciones contables concretamente (RC, RC/, AD y AD/). Las AD deberían poder hacerse sobre disponible y sobre una RC.
- Posibilidad de establecimiento en la aplicación contable de un estado denominado *AD conformada,* que indica que sobre una operación AD generada por nosotros (proveniente de un contrato) se ha recibido y conformado la factura correspondiente. Este estado deberá poder establecerse a través de web services que consumamos nosotros desde SEDIPUALB@.
- Posibilidad de generar, en la aplicación contable, relaciones de *AD conformadas* para su tramitación automatizada (generación de las obligaciones de pago O)

Responsable técnico: José Joaquín de Haro Navarro [\(jj.deharo@dipualba.es\)](mailto:jj.deharo@dipualba.es)